**Changing Your Notifications in My Health at Vanderbilt**

In your settings within My Health at Vanderbilt, you can choose if you get an alert when you have a new test result.

If alerts are turned on, you might see a test result before your provider has a chance to review it and talk with you about it.

**Turn test result alerts on or off with 4 easy steps.**

#### *See your notification preferences at [MyHealthatVanderbilt.com](http://www.MyHealthatVanderbilt.com)*

## **4 easy steps\***

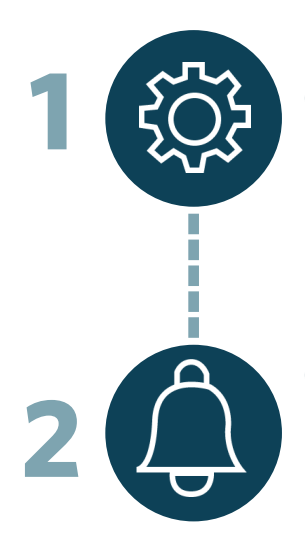

Go to **Settings** in the top right corner. **Settings**

# **Notifications**

Click on **Notifications**.

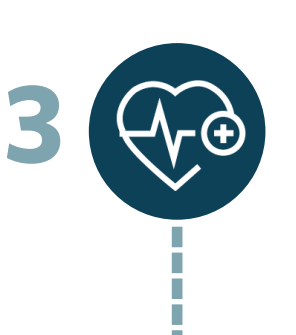

### Under **Notification Preferences**, click on **Health**. **Health**

## **Test Result**

Test result alerts are turned ON when the icon is **green**. Click the icon to make your choice. Then save your changes.

**or**

 $\geq$ 

*\*steps must be completed in web version of My Health at Vanderbilt (not mobile)*

VANDERBILT HEALTH

**4**